**SG Digital** Starter Kit on TikTok

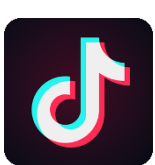

## **DID YOU KNOW?**

TikTok is the leading destination for<br>short-form mobile video Our mission short-form mobile video. Our mission is to inspire creativity and bring joy!

## **STEP 1 Install the TikTok App on your mobile phone**

Go to the **Apple App Store** A or **Google Play Store** > to download the **TikTok** App and launch the application. **2.** For Android users, tap on '**Install**' to download

- **1.** For iOS users, tap on '**Get**' to download the app.
- the app.

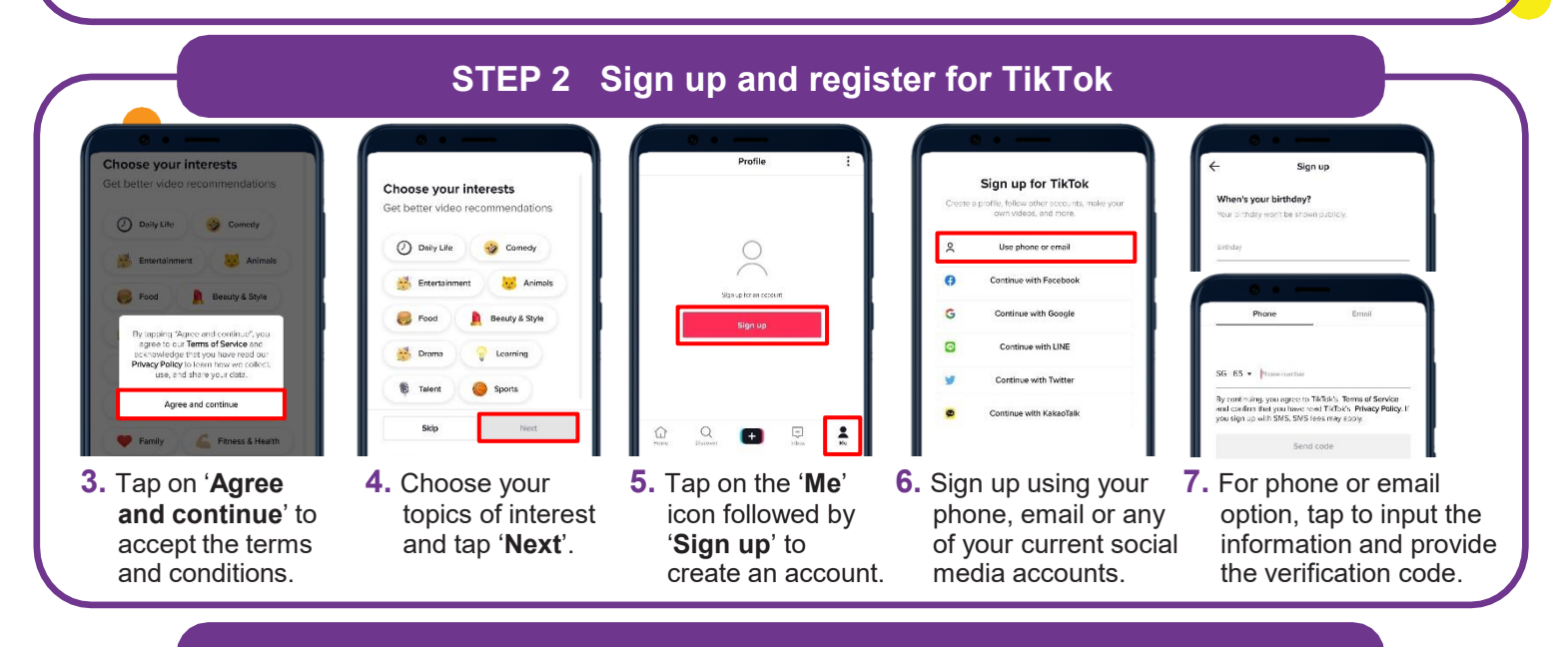

## **STEP 3 Record and post a video!**

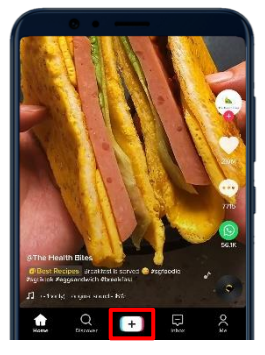

**8.** Tap on the plus '+' button to enter camera mode.

**!**

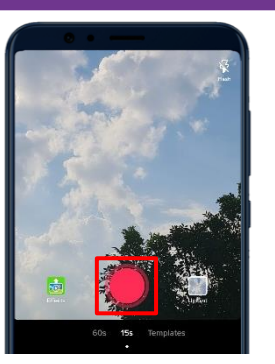

**9.** Tap on the **red button** to start recording. Tap on it again to stop recording.

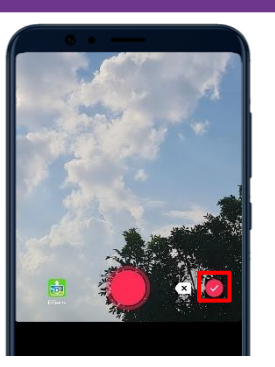

**10.** Tap on the tick '✔️' icon to finish recording.

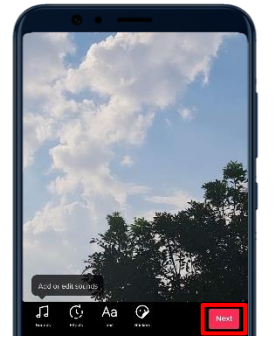

**11.** Add sounds, text, effects, and stickers to your video. Once done, tap '**Next**'.

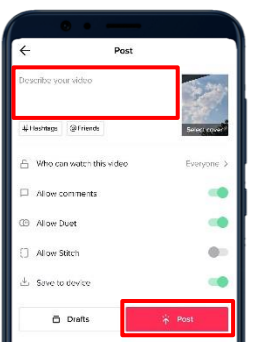

**12.** Add a caption in the description box. Tap on '**Post**' to upload your video!

## **Cyber security tips** *(Credit: CSA Singapore / GoSafeOnline)*

- Do not share personal or financial information online.
- Never disclose your verification code or password with anyone or unknown websites.
	- Update your software regularly to protect your devices against malware.

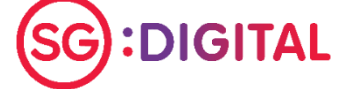

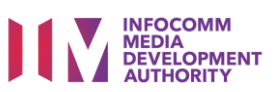